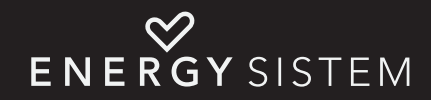

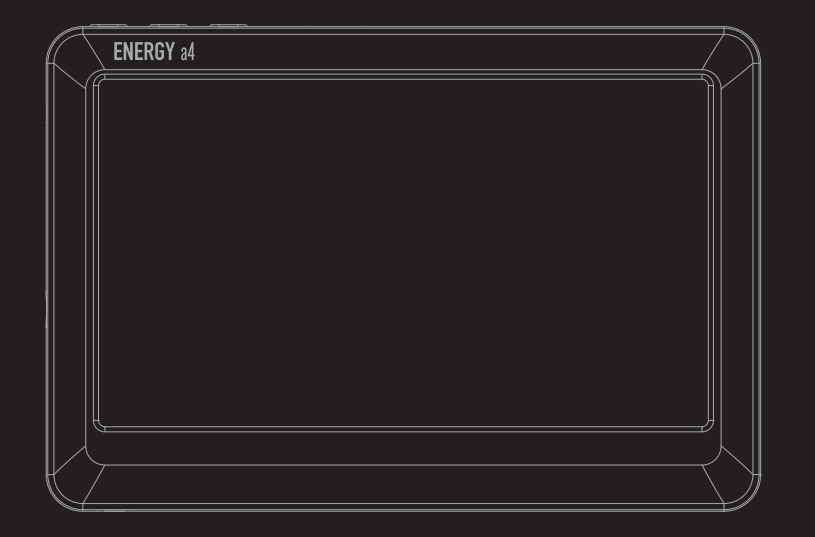

Manual de usuario / User manual Manuel de l'utilisateur / Manual do utilizador

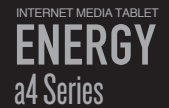

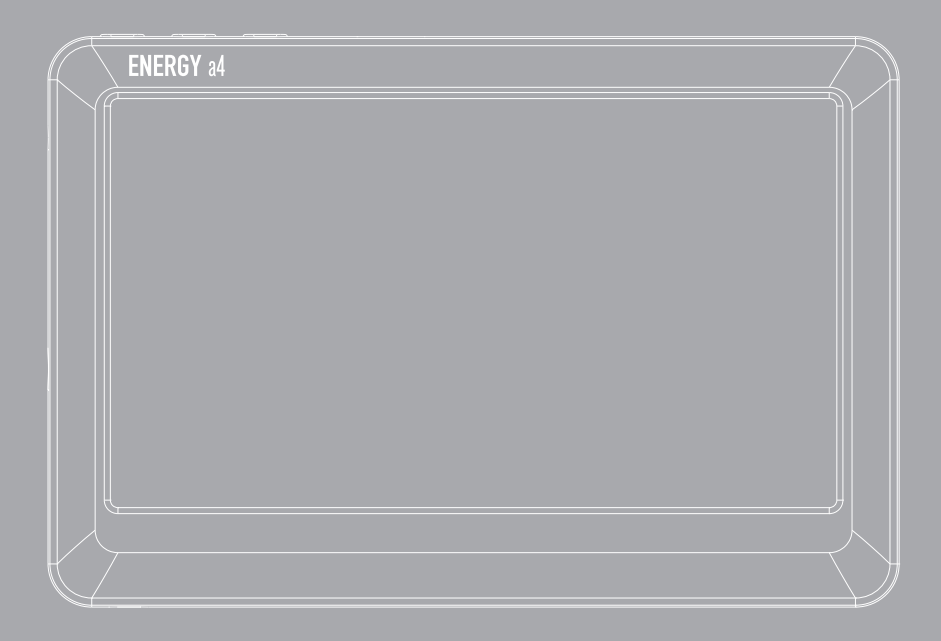

Manual de Usuario / User Manual Manuel de l'utilisateur / Manual do Utilizador

# ÍNDICE / INDEX / INDEX / ÍNDICE

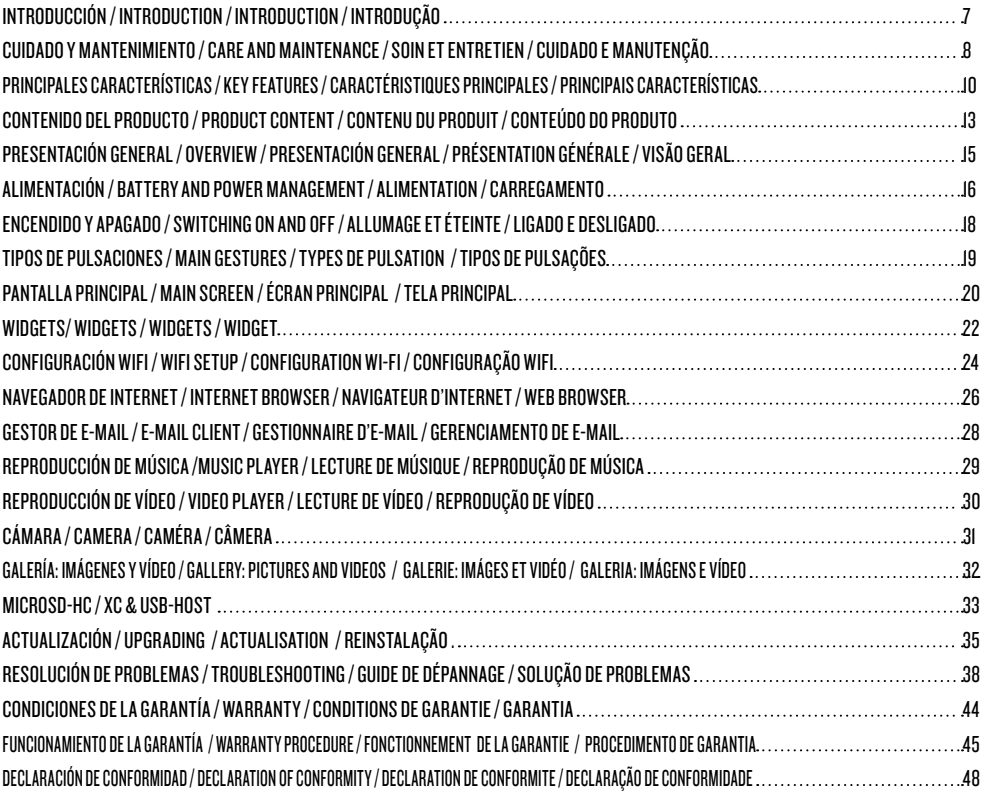

# INTRODUCCIÓN / INTRODUCtioN / INTRODUCTION / INTRODUÇÃO

# ES

Energy Sistem® te agradece la compra de tu nuevo Energy™ Tablet a4. Deseamos que lo disfrutes.

Este dispositivo pertenece a la familia Energy™ MID (Mobile Internet Device): una nueva generación de dispositivos de entretenimiento portátil basada en el sistema operativo Android™, con el que podrás acceder a Internet en cualquier momento y lugar, consultar tu correo electrónico o reproducir todo tipo de contenido multimedia (vídeos en alta definición hasta 1080p, música, fotografías, eBooks, etc.).

Ademas, hay disponibles miles de aplicaciones y juegos para que puedas sacarle el maximo provecho al dispositivo.

El sistema dispone de una pantalla multi-tactil de 4,3" (480x272 pixeles), cámara, sensor de movimiento y lector de tarjetas MicroSD-HC/XC.

Te aconsejamos que leas el presente manual de usuario para disfrutar del producto de una manera segura y aprovechando al máximo sus prestaciones.

# EN

Energy Sistem® thanks you for buying your new Energy™ Tablet a4. We hope you enjoy it.

This Energy™ Tablet belongs to Energy™ MID (Mobile Internet Device): a new generation of portable entertainment devices based on Android™ operating system, with which you can access the Internet anytime, anywhere, check your email or play any multimedia content (HD video up to 1080p, music, photos, eBooks, etc.).

In addition, thousands of available applications and games so you can get the most out the device. The system has 4,3" (480x272 pixeles) multi-touch screen display, camera, motion sensor and MicroSD-HC/XC card reader.

We recommend you to read this manual to enjoy your device in a safe way and maximizing performance.

#### FR

Energy Sistem® vous remercie pour l'achat de votre nouvel Energy™ Tablet a4. Nous espérons qu'il vous plaira.

Ce dispositif fait appartient a la famille des Energy™ Tablet MID (Mobile Internet Device) : une nouvelle génération de dispositifs de distraction portative basée sur le système opérationnel Android™, avec lequel vous pourrez accéder à Internet à n'importe quel moment et dans n'importe quel lieu, consulter votre courrier électronique ou reproduire tout genre de contenu multimédia (des vidéos haute définition jusqu'à 1080p, musique, images, eBooks, etc..). En outre, il y a des milliers d'applications disponibles et des jeux pour que vous puissiez en tirer profit au maximum du dispositif. Le systeme dispose d'un ecran multi-tactile de 4,3" (480x272 pixeles), caméra, capteur de mouvement et lecteur de cartes MicroSD-HC/XC. Nous vous conseillons de lire ce manuel de l'utilisateur pour profiter du produit d'une manière sûre et avec les meilleures prestations.

# pt

Energy Sistem® lhe agradece a compra do seu novo Energy™ Tablet a4. Esperamos que desfrute este aparéelo.

Este dispositivo pertence à família Energy™ MID (Mobile Internet Device): uma nova geração de dispositivos de entretenimento portátil baseada no sistema operativo Android™, com o que poderás aceder à Internet em qualquer momento e lugar, consultar o seu correio eletrônico ou reproduzir todo tipo de conteúdo multimídia (vídeos em alta definição até 1080p, música, fotografias, eBooks, etc.).

Ademais, tem disponiveis milhes de aplicacoes e jogos para que poda tirar o maximo proveito ao dispositivo. "O sistema dispoe de uma tela multi-tatil de 4,3" (480x272 pixeles), câmera, sensor de movimento e leitor de cartoes MicroSD-HC/XC.

# CUIDADO Y MANTENIMIENTO / CARE AND MAINTENANCE / SOIN ET ENTRETIEN / CUIDADO E **MANUTENÇÃO**

### ES

- ≥ No expongas tu Energy™ Tablet a golpes, polvo, luz solar directa, humedad o altas temperaturas.
- ≥ No uses productos de limpieza corrosivos o abrasivos.
- ≥ Mantén el aparato limpio y sin polvo, con un paño suave y seco.
- ≥ Recarga la batería cuando en la pantalla se muestre el ícono de batería baja.
- ≥ No desmontes el aparato. Cualquier reparación debe hacerla exclusivamente personal cualificado de Energy Sistem Soyntec S.A.

#### EN

- ≥ Do not expose your Energy ™ Tablet to shock, dust, direct sunlight, humidity or high temperatures.
- ≥ Do not use cleaners or scouring agents.
- ≥ Keep the device clean and dust free with a soft, dry cloth.
- ≥ Recharge the battery when the display shows low battery icon.
- ≥ Do not disassemble the device. Any repairs must be made by Energy Sistem Soyntec S.A. qualified personnel only.

#### FR

- ≥ N'exposez-pas votre Energy™ Tablet aux secousses, à la poussière, à la lumière directe du soleil, à l'humidité ou à des températures extrêmes.
- ≥ N'utilisez pas de nettoyants corrosifs ou abrasifs.
- ≥ Gardez l'appareil propre et sans poussière avec un chiffon doux et sec.
- ≥ Rechargez la batterie lorsque l'icône de batterie faible apparaît sur l'écran.
- ≥ Ne démontez pas l'appareil. Tout travail de réparation doit être fait par le personnel qualifié d'Energy Sistem Soyntec S.A.

#### PT

- ≥ Não exponha a sua Energy™ Tablet aos golpes, pó, luz do dia direita, umidade ou altas temperaturas.
- ≥ Não use produtos de limpeza corrosivos ou abrasivos.
- ≥ Mantenha o aparato limpo e sem pó, com um pano suave e seco. Recarrega a bateria quando na tela se mostre o ícone de bateria baixa.
- ≥ Não desmonte o aparelho. Qualquer reparação deve fazer-la exclusivamente o pessoal qualificado de Energy Sistem Soyntec S.A.

# PRINCIPALES CARACTERÍSTICAS / KEY FEATURES / CARACTÉRISTIQUES PRINCIPALES / PRINCIPAIS CARACTERÍSTICAS

## ES

- ≥ Internet Tablet optimizado para Android™ 4.0.
- ≥ Pantalla TFT-LCD 4,3" 16:9 (480x272 pixeles).
- ≥ Pantalla capacitiva multi-táctil de 5 puntos.
- ≥ Conexión WI-FI (802.11 b/g/n): permite la conexión a Internet a través de un punto de acceso Wi-Fi.
- ≥ Procesador Allwinner A13 con GPU Mali-400 integrada.
- ≥ 512 MB RAM DDR3.
- ≥ Cámara trasera (640x480).
- ≥ Memoria ampliable mediante tarjetas microSD-HC/XC (hasta 64 GB).
- ≥ 4GB / 8GB de memoria interna.
- ≥ Función USB-Host: conecta tus dispositivos USB externos (adaptador incluido), memorias USB, discos duros, teclados... etc.
- ≥ Función USB-OTG para un fácil acceso a la memoria del tablet desde el ordenador (cable incluído).
- ≥ Altavoz integrado.
- ≥ Micrófono omnidireccional integrado.
- ≥ Sensor de movimiento (acelerómetro).
- ≥ Aplicaciones instaladas: navegador de Internet, gestor de correo electrónico, aplicaciones para reproducción de música / videos / fotos, alarma y calculadora.
- ≥ Permite la instalación de miles de aplicaciones y juegos disponibles para el sistema operativo Android™.
- ≥ Batería de 1.400mA.

#### EN

- ≥ Internet Tablet designed for Android™ 4.0.
- ≥ TFT-LCD 16:9 4,3" (480x272 pixels).
- ≥ Multi-touch capacitive touchscreen.
- $\triangleright$  Wi-Fi (802.II b/g/n): connect to the Internet through an access point Wi-Fi.
- ≥ Allwinner A13 1.0GHz processor + 3D-engine GPU Mali-400.
- ≥ 512 MB DDR3 RAM.
- ≥ Rear camera (VGA 640x480).
- ≥ Memory expandable via microSD-HC/XC cards (up to 64 GB).
- ≥ 4GB / 8GB built-in memory.
- ≥ USB-Host: connecting external USB devices (adapter included), USB flash drives, hard drives, keyboards ... etc.
- ≥ USB-OTG: easy access to the memory of the tablet from the computer (cable included).
- ≥ Built-in speaker.
- ≥ Built-in omnidirectional microphone.
- ≥ Motion sensor (accelerometer).
- ≥ Installed applications: web browser, email manager, application for playing music / videos / photos, alarm and calculator.
- ≥ Allows to install thousands of applications and games available for the Android ™ operating system.
- ≥ 1.400mAh battery.

## FR

- ≥ Internet Tablet optimisé pour Android™ 4.0.
- ≥ Écran TFT-LCD 16:9 de 4,3" (480x272 pixels).
- ≥ Écran capacitive multitactile.
- ≥ Connection WI-FI (802.11 b/g/n): permet de la connection à Internet via un point d'accès Wi-Fi.
- ≥ Processeur Allwinner A13 avec GPU Mali-400 intégré.
- ≥ 512 MB RAM DDR3.
- ≥ Appareil photo arrière intégré (VGA 640x480).
- ≥ Mémoire extensible via carte microSD-HC/XC (jusqu'à 64 GB).
- ≥ 4GB / 8GB de mémoire interne.
- ≥ Fonction USB-Host: connectez vos dispositifs USB externes (adaptateur inclu), mémoires USB, disques durs, claviers... etc.
- ≥ Fonction USB-OTG pour un facile accès à la mémoire du tablet depuis l'ordinateur (câble inclu).
- ≥ Haut-parleur intégrée.
- ≥ Microphone omnidirectionnalle intégrée.
- ≥ Senseur de mouvement (accéléromètre).
- ≥ Applications installées: navigateur web, gestionnaire de courroir éléctronique, applications pour jouer de la musique / vidéos / photos, alarme et calculatrice.
- ≥ Permet d'installer des milliers d'applications et de jeux disponibles pour le système operatif Android™.
- ≥ Batterie de 1.400mAh.

# PT

- ≥ Internet Tablet otimizado para Android™ 4.0.
- ≥ Tela TFT-LCD 16:9 de 4,3" (480x272 pixels).
- ≥ Tela multi-touch capacitiva.
- ≥ Conexão WI-FI (802.11 b/g/n): permite a conexão à Internet através de um ponto de accesso Wi-Fi.
- ≥ Processador Allwinner A13 com GPU Mali-400 integrada.
- ≥ 512 MB RAM DDR3.
- ≥ Câmara traseira (VGA 640x480).
- ≥ Memória expansível através de cartões microSD-HC/XC (até 64 GB).
- ≥ 4GB / 8GB de memória interna.
- ≥ Função USB-Host: conecta os seus dispositivos USB externos (adaptador incluso), memórias USB, discos rígidos, teclados... etc.
- ≥ Função USB-OTG para un faciliar o accesso à memória do tablet a partir do computador (cabo incluso).
- ≥ Alto-falante integrado.
- ≥ Microfone omni-direcional integrado.
- ≥ Sensor de movimento (acelerômetro).
- ≥ Aplicações instaladas: navegador web, gerenciador de e-mail, aplicações para reprodução de música / vídeos / fotos, alarme e calculadora.
- ≥ Permite a instalação de milhares de aplicações e jogos disponíveis para o sistema operativo Android™.
- ≥ Bateria 1.400mAh.

# CONTENIDO DEL PRODUCTO / PRODUCT CONTENT / CONTENU DU PRODUIT / CONTEÚDO DO PRODUTO

## ES

- ≥ Energy™ Tablet a4.
- ≥ Manual de usuario.
- ≥ Cable USB 2.0 High-Speed para conexión al PC.
- ≥ Cable USB HOST para conexión de dispositivos USB externos (discos duros, pendrives, teclado y ratón, etc).
- ≥ Auriculares intrauditivos Hi-Fi.
- ≥ Toallita para la pantalla.
- ≥ Funda de transporte.

#### EN

- ≥ Energy™ Tablet a4.
- ≥ User manual.
- ≥ USB 2.0 High-Speed cable for PC connection.
- ≥ USB HOST cable for external USB devices connection (hard drives, pen drive, keyboard, mouse... etc.).
- ≥ Hi-Fi earphones.
- ≥ Screen cleaning cloth.
- ≥ Carrying case.

### FR

- ≥ Energy™ Tablet a4.
- ≥ Manuel d'utilisation.
- ≥ USB 2.0 haute vitesse par câble pour la connexion PC.
- ≥ Câble hôte pour la connexion de périphériques externes USB (disques durs, clé USB, clavier, souris ... etc.).
- ≥ Écoteurs Hi-Fi.
- ≥ Câble hôte pour la connexion de périphériques externes USB.
- ≥ Lingette pour l'écran.

# PT

- ≥ Energy™ Tablet a4.
- ≥ Manual do Usuário.
- ≥ Cabo USB 2.0 de alta velocidade para conexão com o PC.
- ≥ Cabo USB HOST para conexão de dispositivos USB externos (disco rígido, pen drive, teclado, mouse ... etc.).
- ≥ Auscultadores Hi-Fi.
- ≥ USB externos.
- ≥ Pano para tela.

# PRESENTACIÓN GENERAL / OVERVIEW/PRESENTACIÓN GENERAL / PRÉSENTATION GÉNÉRALE / VISÃO GERAL

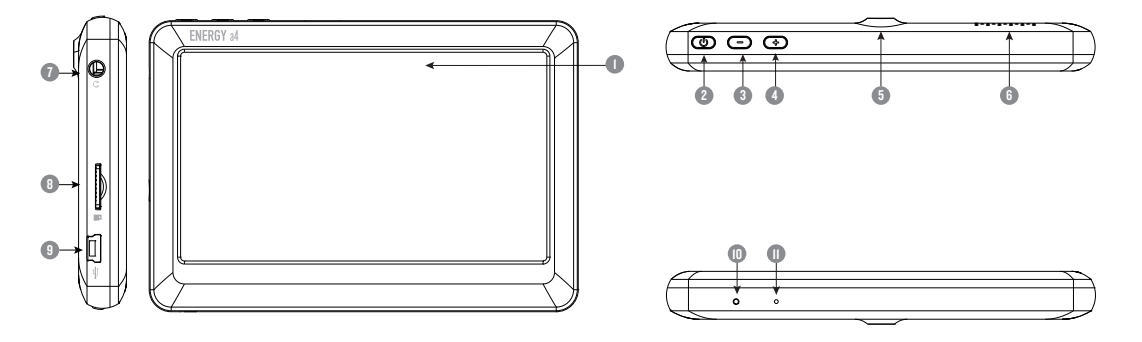

#### ES

- 1. Pantalla táctil.
- 2. Botón de encendido / apagado.
- 3. Bajar volumen.
- 4. Subir volumen.
- 5. Cámara trasera.
- 6. Altavoz.
- 7. Salida de auriculares.
- 8. Ranura para tarjetas MicroSD-HC/XC.
- 9. Entrada USB HOST / OTG/Conector de alimentación.
- 10. Botón Reset.
- 11. Micrófono.

#### EN

- 1. Touch screen.
- 2. Power button.
- 3. Volume down.
- 4. Volume up.
- 5. Rear camera.
- 6. Speaker.
- 7. Headphones output.
- 8. MicroSD-HC/XC card socket.
- 9. USB HOST / OTG connection/Power plug.
- 10.Reset button.
- 11. Microphone.

FR

- 1. Écran tactile.
- 2. Touche d'allumage/ éteinte.
- 3. Baisser le volume.
- 4. Augmenter le volume.
- 5. Caméra arrière.
- 6. Haut-parleur.
- 7. Sortie écoteurs.
- 8. Rainure de cartes MicroSD-HC/XC/ connecteur d´alimentation..
- 9. Entrée USB HOST / OTG.
- 10.Bouton de Reset.
- 11. Microphone.

#### PT

- 1. Tela tátil.
- 2. Botão de ligado/desligado.
- 3. Baixar volume.
- 4. Subir volume.
- 5. Câmara traseira.
- 6. Altifalante.
- 7. Saída de fones.
- 8. Fenda de expansão MicroSD-HC/XC.
- 9. Entrada USB HOST / OTG/ Conector de carregamento.
- 10.Botão de Reset.
- 11. Micrófono.

# ALIMENTACIÓN / BATTERY AND POWER MANAGEMENT / ALIMENTATION / CARREGAMENTO

# ES

Tu Energy™ Tablet lleva integrada una batería recargable de iones de litio. Inicialmente la batería viene cargada de fábrica, pero es recomendable que realices una carga completa antes del primer uso.

Recarga la batería conectando el reproductor a un ordenador mediante el cable USB 2.0 incluido (aunque cualquier otro cable USB tipo mini-B de 5 pines te servirá). El tiempo de carga oscila entre 2-4 horas, dependiendo de si el dispositivo está apagado o en funcionamiento. Para mantener la batería en excelentes condiciones te recomendamos que durante la carga lo mantengas apagado y no lo dejes cargando más de 8 horas.

#### Dispones de varias formas de mejorar el rendimiento y optimizar el uso de la batería de tu Energy™ Tablet:

Configura el apagado de la pantalla automáticamente tras unos segundos de inactividad desde Ajustes > Pantalla > Tiempo de espera de la pantalla. Selecciona un nivel de brillo de pantalla óptimo en el menú Ajustes > Pantalla > Brillo.

Desactiva la conexión Wi-Fi si no vas a utilizar Internet, desde Ajustes > Wi-Fi.

#### EN

Your Energy ™ Tablet has an integrated rechargeable lithium ion battery, Initially the battery is charged at the factory, but you should perform a full charge before first use.

Recharge the battery connecting the player to a computer using the included USB 2.0 cable (using any USB type mini-B with 5 pins will also work). The charging time ranges from 2-4 hours, depending on whether the device is off or running. To keep the battery in good condition we recommend that you turn it off while charging and not leave it loading more than 8 hours.

#### You have several ways to improve performance and optimize the use of the battery of your Energy ™ Tablet:

Set the screen off automatically after a few seconds of inactivity in Settings> Display> Screen timeout.

# fr

Votre Energy™ Tablet inclut une batterie rechargeable ion lithium. La batterie est chargée à l'usine, mais il est recommandé de charger complètement la batterie avant la première utilisation. Rechargez la batterie en utilisant le câble USB 2.0 inclus qui relie le lecteur à l'ordinateur. (Tous types USB mini-B avec 5-pins fonctionnent aussi). Le temps de charge varie de 2-4 heures, selon si l'appareil est éteint ou allumé. Pour garder la batterie en bon état, nous vous recommandons d'éteindre l'appareil lors du chargement et de ne pas le charger pendant plus de 8 heures.

#### Vous avez plusieurs façons d'améliorer les performances et d'optimiser l'utilisation de la batterie de votre Energy ™ Tablet:

Réglez l'écran de façon qu'il s'éteint automatiquement après quelques secondes d'inactivité à partir de Paramètres> Affichage> Temps d'attente de l'écran.

Sélectionnez un niveau de luminosité ontimale de l'écran à partir des Paramètres> Affichage >Luminosité. Désactivez la connexion Wi-Fi si vous n'utilisez pas l'Internet, allez dans Paramètres> Wi-Fi.

Pour prolonger la vie de la batterie il n'est pas recommandé de désactiver complètement ces systèmes d'économie d'énergie.

#### PT

A sua Energy™ Tablet integra uma bateria recarregável de iões de lítio. Inicialmente a bateria está carregada desde a fábrica, pero é recomendável que realize uma carrega completa antes do primeiro uso.

Recarregar a bateria ligando o tocador MP4 à um computador através do cabo USB 2.0 incluído (embora qualquer outro cabo USB mini-B de 5 pinos servirá). O tempo de carrega oscila entre 2-4 horas, dependendo de se o dispositivo está desligado ou em funcionamento.

Para manter a bateria em excelentes condições lhe recomendamos que durante a carrega o mantenha desligado e não o deixe carregando mais de 8 horas.

#### Dispõe de varias formas de melhorar o rendimento e otimizar o uso da bateria da sua Energy™ Tablet:

Configura o desligado da tela automaticamente depois de uns segundos de inatividade desde Ajustes>Tela> Tempo de espera da tela.

Seleciona um nível de brilho de tela ótimo no menu Ajustes>Tela>Brilho.

Desliga a conexão Wi-Fi se não va a utilizar Internet, desde Ajustes> Wi-Fi.

Para alongar a vida da bateria é recomendável não desabilitar por completo estes sistemas de poupança de energia.

# ENCENDIDO Y APAGADO / SWITCHING ON AND OFF / ALLUMAGE ET ÉTEINTE / LIGADO E DESLIGADO ES

Para encender tu Energy™ Tablet, pulsa el botón de encendido / apagado (2) situado en la parte lateral del dispositivo durante unos segundos. Cuando el sistema operativo se haya cargado tendrás que desbloquear el dispositivo para empezar a utilizarlo. Para ello arrastra con el dedo el icono del candado fuera del círculo.

Para apagar el dispositivo mantén pulsado el botón de encendido / apagado hasta que aparezca el menú de apagado, a continuación escoge la opción "Apagar".

Una pulsación breve del botón de encendido / apagado (2) bloquea / desbloquea el dispositivo apagando o encendiendo la pantalla y activando a su vez el modo de ahorro de energía.

# EN

To switch on your Energy ™ Tablet, press the on / off (2) located on the side of the device for a few seconds. When the operating system has loaded you will have to unlock the device to start using it. To do this drag the padlock to the right, outside the circle.

To power off press and hold the on / off until you see the shutdown menu, then choose "Off."

Briefly press of the button on / off (2) lock / unlock the device at the same time turned on or off the screen and activate the power saving mode.

#### fr

Pour allumer votre Energy ™ Tablet, appuyez sur la touche allumage / éteinte (2) située sur le côté de l'appareil pendant quelques secondes. Lorsque le système d'exploitation a été chargé, vous devez débloquer l'appareil pour commencer à l'utiliser. Pour cela, glissez votre doigt sur la barre de déverrouillage (en bas de l'écran) en dehors du cercle.

Pour éteindre l'appareil, maintenez appuyé le bouton allumage / éteinte jusqu'à ce que l'écran affiche le menu d'arrêt, ensuite choisissez l'option « Éteindre ».

Si vous appuyez brièvement sur la touche allumage / éteinte (2) l'appareil se verrouille / se déverrouille en allumant ou en éteignant l'écran et en activant en même temps le mode d'économie d'énergie.

#### PT

Para ligar a sua Energy™ Tablet, aperte ao botão ligado/desligado (2) situado na parte lateral do dispositivo durante uns segundos. Quando o sistema operativo esteja carregado terá que desbloquear o dispositivo para começar a utilizar-lo. Para isso, arrasta com o dedo o ícone do cadeado fora do círculo.

Para desligar o dispositivo mantenha apertado o botão para ligar/ desligado até que apareça o menu de desligado, a continuação escolhe a opção "Apagar".

Uma pulsação breve do botão de ligado / desligado (2) bloqueia /desbloqueia o dispositivo, desligando ou ligando a tela e ativando, ao mesmo tempo, o modo de poupança.

# TIPOS DE PULSACIONES / MAIN GESTURES / TYPES DE PULSATION / TIPOS DE PULSAÇÕES

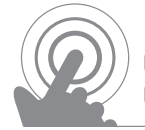

Gestos elementales / Core gestures Gestes élémentaires / Gestos elementais

Pulsación / Tap / Pulsation / Pulsação

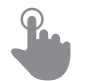

Pulsa brevemente la pantalla Briefly touch surface Appuyez brièvement sur l'écran Aperta brevemente na tela

Arrastrar / Drag / Glisser / Arrastar

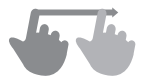

Mueve el dedo sobre la superficie sin perder el contacto Move fingertip over surface without losing contact Glissez le doigt sur la superficie sans perdre le contact Deslize o dedo sobre a superfície sem perder o contacto

Doble pulsación / Double tap Double pulsation/ Dupla pulsação

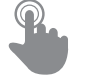

Pulsa rápidamente dos veces la pantalla Rapidly touch surface twice with fingertip Appuyez rapidement, deux fois sur l'écran Aperta rapidamente, dois vezes na tela

Deslizar / Flick / Glisser / Arrastar

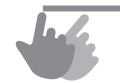

Desliza el dedo rápidamente sobre la pantalla Quickly brush surface with fingertip Glissez rapidement le doigt sur l'écran Deslize o dedo rapidamente sobre na tela

Presionar / Press / Presse / Imprensa

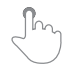

Toque la superficie durante un período prolongado de tiempo Touch surface for extended period of time Toucher la surface pendant une période prolongée de temps Toque a superfície por longo período de tempo

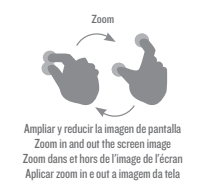

#### PANTALLA PRINCIPAL / MAIN SCREEN / ÉCRAN PRINCIPAL / TELA PRINCIPAL

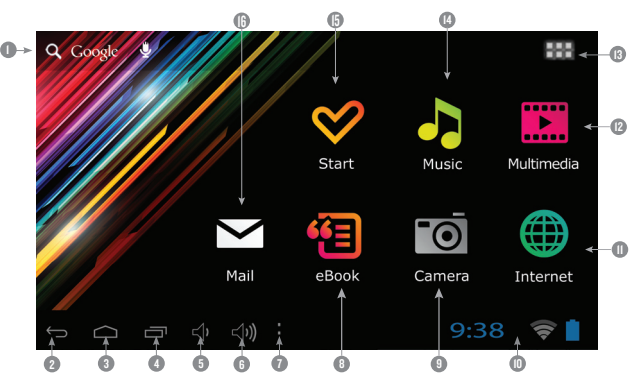

#### ES

- Buscador: acceso directo al motor de búsqueda WEB de Google.
- Atrás: permite retroceder a la pantalla anterior en la aplicación que en ese momento se esté ejecutando.
- $3.$  **Home:** te devuelve a la pantalla principal.<br> $4.$  **Tareas:** muestra las anlicaciones usadas
- $4.$  **Tareas:** muestra las aplicaciones usadas recientemente.<br>5. Baiar volumen.
- 5. Bajar volumen.<br>6. Subir volumen.
- 6. Subir volumen.
- 7. Opciones<br>8. **eBook:** eE
- 8. **eBook:** eBook reader.<br>9. **Camera:** acceso a la c
- $9.$  **Camera:** acceso a la cámara de fotos integrada.<br> $10.$  **Barra de estado:** muestra información sobre el c
- Barra de estado: muestra información sobre el estado de la cobertura, la batería

#### EN

- 1. Search: direct access to the Google's search engine.
- 2. **Back:** back to the previous screen in the application currently running.<br>3. **Home:** returns to the main screen
- **Home:** returns to the main screen.

y la hora. Pulsando esta zona se despliega una versión ampliada que además da la fecha y volviendo a pulsar se accede a un menú de ajustes básico que permite gestionar el modo avión, el acceso Wi-Fi, el giroscopio, el brillo de la pantalla, las notificaciones y acceder al menú completo de ajustes.

- 11. Internet: navegador web
- 12. Multimedia: reproducción de archivos de vídeo.
- 13. Acceso al menú de aplicaciones y widgets.
- 14. Music: reproducción de archivos de sonido.
- $15.$  Start: aplicación de bienvenida al mundo Energy Tablet así como a la versión digital de este manual.
- 16. Mail: correo electrónico
- 4. **Tasks:** displays recently open applications.<br>5 Volume down
- 5. Volume down.<br>6. Volume un.
- Volume up.
- **Options**
- 8. eBook: eBook reader.
- **Camera:** access to the integrated camera.
- $10.$  Status Bar: displays information about the coverage status, battery and time. Pressing this area displays a larger version also gives the date and pressing again accesses a basic Settings menu that manages the flight mode, Wi-Fi access, the gyroscope, the brightness, notifications and access the full menu of settings.

#### FR

- 1. Chercheur : accès directe au moteur de recherche WEB de Google.
- Retour: permet de retourner à l'écran précédent dans l'application qu'en ce moment est en exécution.
- Home: retour au bureau principal.
- 4. Tâches: affiche toutes les applications ouvertes.
- 5. Baisser le volume.
- 6. Augmenter le volume.
- **Options**
- eBook : lecture de livres électroniques.
- Camera : accès a la camera de photos intégrée.
- 10. Barre d'état : montre l'information sur l'état du réseau, la batterie et l'heure. En

#### PT

- Browser: acesso direito ao motor de procura WEB de Google.
- 2. Atrás: permite retroceder à tela anterior na aplicação que se executa neste momento.
- Home: devolve-lhe à tela principal.
- Tarefas: mostra as aplicaçes abertas.
- 5. Baixar volume.
- 6. Subir volume.
- **Opções**
- 8. eBook: leitura de livros eletrônicos.
- 9. Câmera: acesso a câmara de fotos integrada.
- 10. Barra de estado: mostra informação sobre o estado da cobertura, a bateria e a
- 11. Internet: web browser
- 12. Multimedia: video player.
- $13.$  **Applications:** access to applications and widgets menu.
- 14. Music: music player.
- 15. Start: welcome the Energy Tablet world and the digital version of this manual.
- 16. Mail: e-mail client.

appuyant cette partie apparaît une version plus amplifiée et nous permet aussi de voir la date et en appuyant à nouveau accédez au menu de réglages basiques qui permet de gestionnaire le mode d'avion, l'accès Wi-Fi, le gyroscope, la luminosité de l'écran, les notifications et accéder au menu complet des réglages.

- 11. Internet : navigateur web.
- 12. Multimedia : lecture de fichiers de vidéo.
- 13. Accès au menu d'applications et widgets.
- 14. Music : lecture de fichiers de son.
- $15.$  Start: application de bienvenue au monde d'Energy Tablet ainsi que la version digital de ce manuel.
- 16. Mail : courrier électronique.

hora. Apertando esta zona se abre uma versão ampliada que ademais da data, se você volta a apertar pode aceder ao menu de ajustes básico que permite administrar o modo avião, o aceso Wi-Fi, o giroscópio, o brilho da tela, as notificações e aceder ao menu completo de ajustes.

- 11. Internet: web browser.
- 12. Multimedia: leitura de arquivos de vídeo.
- 13. Acesso ao menu de aplicações e widgets.
- 14. Music: leitura de arquivos de som.
- 15. Start: aplicação de bem-vindo ao mundo Energy Tablet assim como na versão digital deste manual.
- 16. Mail: correio eletrônico.

# WIDGETS/ WIDGETS / WIDGETS / WIDGET

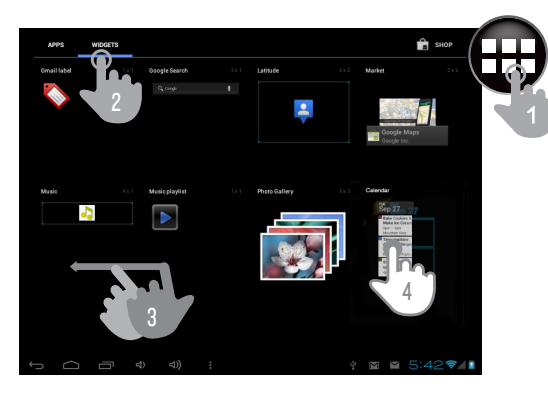

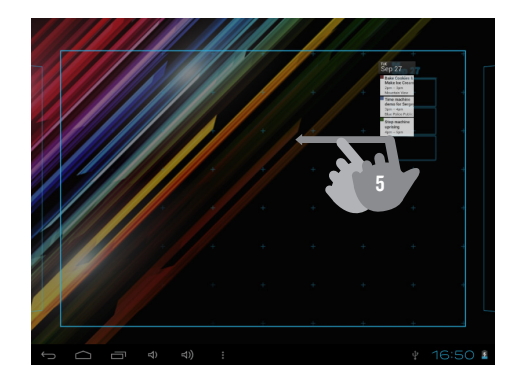

# ES

Para añadir un Widget a cualquiera de los escritorios pulsa "aplicaciones y widgets" (1) a continuación selecciona "WIDGETS" en la zona superior de la pantalla (2). Con el gesto de pasar página (3) podrás ver todos los Widgets instalados, elige el que quieras añadir al escritorio manteniéndolo pulsado (4) y soltándolo a continuación (5).

Los Widgets pueden reubicarse a otras zonas del mismo escritorio o ser borrados fácilmente. Para mover un Widget desde su ubicación actual pulsa sobre él y mantenlo seleccionado unos segundos. Cuando la aplicación quede resaltada, podrás mover el Widget a otra posición dentro del escritorio. Para eliminar el Widget manténlo seleccionado durante unos segundos sin soltarlo, verás aparecer en pantalla el icono Papelera, arrastra el widget hasta la Papelera y suéltalo.

Para añadir, mover o eliminar aplicaciones sólo hay que elegir la aplicación desde el menú "aplicaciones y widgets" (1) y seguir los mismos pasos.

# EN

To add a widget: you must tap on "applications and widgets" (1) then select "WIDGETS" at the top of the screen (2). You can flick to browse (3) all the widgets installed, just press (4) on the widget of your choice and release it on the desktop (5).

Widgets can be relocated or erased: just hold on it for a few seconds, once the widget is highlighted, you can move it to another position within the desktop or remove it by dragging to the trash on the top of the screen.

To remove the widget hold it for a few seconds and Trash icon will appear on the top side of the screen display, drag the widget to the Trash and release it.

To add, move or delete applications only have to choose the application from the menu "applications and widgets" (1) and follow the same steps.

#### FR

Pour ajouter un Widget à n'importe quel bureau appuyez sur « applications et widgets » (1) a continuation sélectionnez « WIDGETS » dans la partie supérieure de l'écran (2). Avec le geste de passer la page (3) vous pourrez voir tous les Widgets installés, choisissez celui que vous voulez ajouter au bureau en maintenant appuyez (4) et à continuation lâcher (5).

Les Widgets peuvent se resituer dans d'autres zones du même bureau ou les effacer facilement. Pour déplacer un Widget à une autre position dans le bureau.

Pour éliminer le Widget maintenez-le pendant quelques secondes sans le lâcher, un icone de poubelle apparaîtra dans l'écran, glisser jusqu'à la poubelle puis lâcher.

Pour ajouter, déplacer ou éliminer des applications vous devez seulement choisir l'application depuis le menu « applications et widgets » (I) et suivre les mêmes démarches.

#### PT

Para adicionar um Widget a qualquer dos desktops aperta "aplicações e widgets" (1) a continuação seleciona "WIDGETS" na zona superior da tela (2). Com o gesto de passar página (3) poderás ver todos os Widgets instalados, escolhe um para adicionar ao desktop mantenha-lo apertado (4) e solte o botão à continuação (5).

Os Widgets podem recolocar-se em outras zonas do mesmo desktop ou ser apagados facilmente. Para mover um Widget desde a sua localização atual, aperta neste e mantenha-lo selecionado uns segundos. Quando a aplicação este ressaltada, poderá mover o Widget à outra posição no desktop. Para eliminar o Widget mantenha-lo selecionado durante uns segundos sem soltar-lo, você verá aparecer na tela, o ícone Lixeira, arraste o widget até a Lixeira e solte-lo.

Para adicionar, mover ou apagar aplicações só tem que escolher a aplicação desde o menu "aplicações e widgets" (1) e sega os mesmos passos.

# CONFIGURACIÓN WIFI / WIFI SETUP / CONFIGURATION WI-FI / CONFIGURAÇÃO WIFI

Pulsa en Ajustes desde la PANTALLA PRINCIPAL /Tap on Settings in the MAIN SCREEN / Accédez à Réglages depuis l'ÉCRAN PRINCIPAL / Acede a Ajustes desde a TELA PRINCIPAL. Pantalla de ajustes / Adjust screen / Réglages de l'écran/ Tela de ajustes

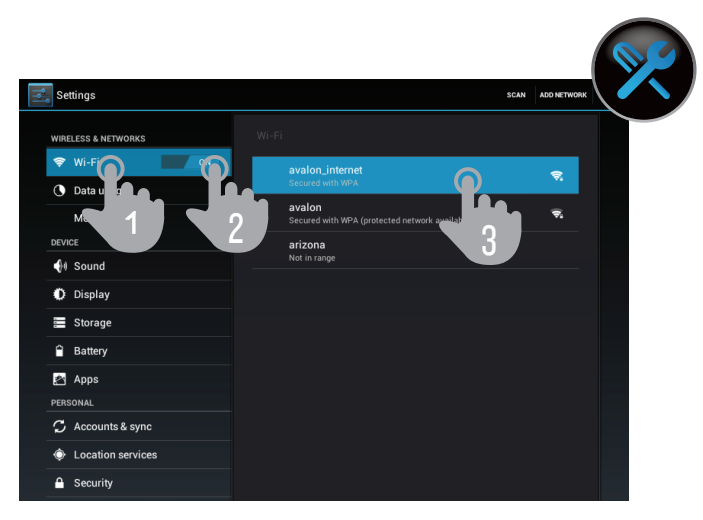

ES

- 1. "Conexiones inalámbricas y redes".
- 2. Habilita la casilla Wi-Fi.
- 3. Selecciona tu red Wi-Fi.

EN

- 1. "Wireless and networks".
- 2. Flick the Wi-Fi switch to "YES".
- 3. Tap on your Wi-Fi network.

FR

- 1. « Connexions sans fil et réseaux ».
- 2. Aménager la case Wi-Fi.
- 3. Sélectionnez votre réseau Wi-Fi.

PT

- 1. "Conexões sem fio e redes".
- 2. Habilita o espaço Wi-Fi.
- 3. Seleciona a sua rede Wi-Fi.

#### ES

Nota: Tu Energy™ Tablet es compatible con los estándares de seguridad y encriptación WEP, WPA, WPA2, TKIP v AES.

Una vez se haya completado el proceso de autentificación con éxito, tu Energy™ Tablet guardará los datos de acceso a la red Wi-Fi y estará listo para que puedas utilizar Internet. El dispositivo recordará la red y se conectará automáticamente a ella cuando ésta se encuentre disponible.

#### EN

Note: your Energy™ Tablet is compatible with the following security and encryption standards WEP, WPA, WPA2, TKIP and AES.

Once you have completed the authentication process, successfully your Energy ™ Tablet will save the data access to the Wi-Fi network and be ready for you use the Internet. The device will remember the network and automatically connect to it when it becomes available.

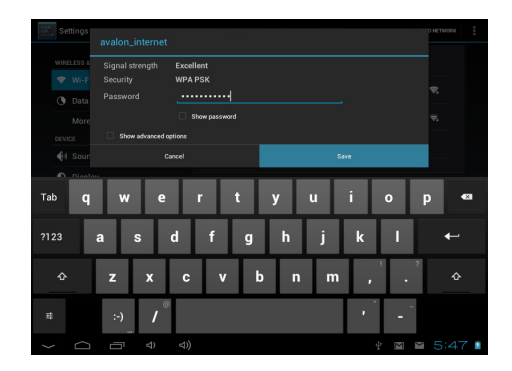

#### FR

Observations : Votre Energy™ Tablet es compatible avec les standards de sécurité et chiffrement WEP, WPA, WPA2, TKIP et AES.

Une fois le processus d'authentification est finalisé avec succès, votre Energy™ Tablet gardera les données d'accès au réseau Wi-Fi et vous pouvez commencer à utiliser l'Internet. Le dispositif se rappellera du réseau et se connectera automatiquement a ce réseau quand il est disponible.

#### PT

Aviso: A sua Energy™ Tablet é compatível com os standards de seguridade e encriptação WEP, WPA, WPA2, TKIP e AES.

Uma vez tem completado o processo de verificação com êxito, a sua Energy™ Tablet guardará os dados de acesso à rede Wi-Fi e estará preparado para que poda utilizar Internet. O dispositivo recordará a rede e será ligado automaticamente quando seja disponível a mesma rede.

# NAVEGADOR DE INTERNET / INTERNET BROWSER / NAVIGATEUR D'INTERNET / WEB BROWSER ES

Tu nuevo Energy™ Tablet dispone de un potente navegador Web entre la lista de aplicaciones instaladas por defecto, con el que podrás utilizar Internet de una forma rápida y sencilla.

Una vez el dispositivo esté conectado a una red Wi-Fi, pulsa sobre el icono Navegador situado en el escritorio o en el menú de aplicaciones para iniciar el programa. El sistema cargará la página de inicio establecida por defecto y la mostrará en pantalla.

# EN

Your new Energy ™ Tablet has a powerful Web browser among the list of applications installed by default, that lets you use the Internet quickly and easily.

Once the device is connected to a Wi-Fi network, click on the browser icon on the desktop or in the application menu to start the program. The system will load the home page set by default and displayed.

#### FR

Votre nouveau Energy™ Tablet dispose d'un navigateur Web puissant parmi la liste d'applications installées par défaut, avec lequel vous pouvez utiliser l'Internet d'une façon rapide et facile.

Une fois que l'appareil est connecté à un réseau Wi-Fi, cliquez sur l'icône du Navigateur situé dans le bureau ou sur le menu pour démarrer le programme. Le système chargera la page d'accueil défini par défaut et l'affichera sur l'écran.

#### PT

A sua nova Energy™ Tablet dispõe de uma potente Web Browser entre a lista de aplicações instaladas por defeito, como o que poderás utilizar Internet de uma forma rápida e fácil.

Uma vez ligado o dispositivo a uma rede Wi-Fi, aperta sobre o ícone Web Browser situado no escritório ou no menu de aplicações par a começar o programa. O sistema carregará a página de entrada estabelecida por defeito e a mostrará na tela.

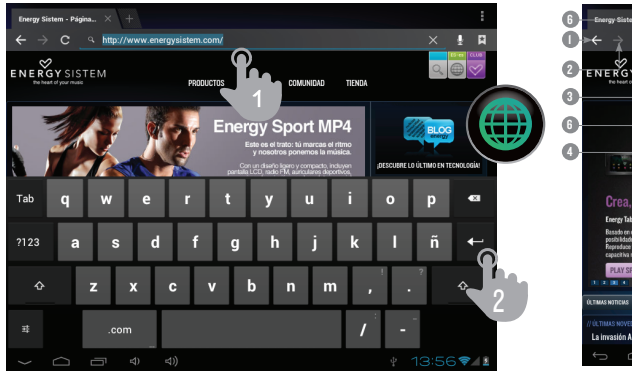

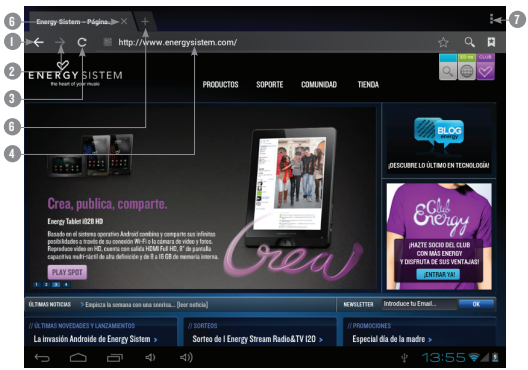

# ES EN

- 1. Retroceder.<br>2. Avanzar.
- 2. Avanzar.<br>3 Recargar
- Recargar.
- 4. Dirección WEB. 4.1 teclea 4.2 pulsa enter (2).
- 5. Cerrar pestaña.
- 6. Crear pestaña.<br>7 Dociones
- Opciones.

- 1. Back.<br>2 Forwa
- 2. **Forward.**<br>3. **Reload.**
- Reload.
- 4. WEB address 4.1 Type
	-
	- 4.2 Tap on "Enter" key (2).
- 5. Close tab.<br>6. New tab.
- 6. New tab.<br>7. Options.
- Options.

# FR PT

- 1. Retourner.<br>2. Avancer.
- 2. Avancer.<br>3. Rechargi
- Recharger.
- 4. Adresse WEB
	- 4.1 taper
	- 4.2 appuyez sur enter (2).
- 5. Fermer onglet.
- 6. Creer onglet.
- 7. Options.

- Voltar.
- 2. Avançar.<br>3 Recarres
- Recarregar.
- 4. Endereço WEB. 4.1 tecla
	- 4.2 aperta enter (2).
- 5. Fechar pestana.
- 6. Criar pestana.<br>7 **Oncões**
- Opções.

# GESTOR DE E-MAIL/E-MAIL CLIENT / GESTIONNAIRE D'E-MAIL / GERENCIAMENTO DE E-MAIL

ES Nota: Para conocer los parámetros de configuración de tu cuenta consulta a tu proveedor de correo electrónico.

EN Note: For the settings of your account ask your email provider.

FR Observation: Pour connaître les paramètres de configuration de votre compte de messagerie demandez à votre fournisseur de messagerie.

PT Aviso: Para conhecer os parâmetros de configuração da sua conta, consultem ao seu provedor de correio eletrônico.

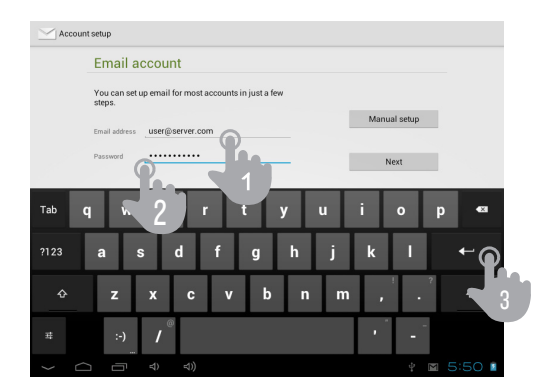

- 1. Nuevo correo.
- 2. Buscar.
- 3. Opciones.
- 4. Carpeta seleccionada.
- 5. e-mails.

# ES EN EN FR

- 1. New email.
- 2. Search.
- 3. Options.
- 4. Selected folder.
- 5. e-mails.

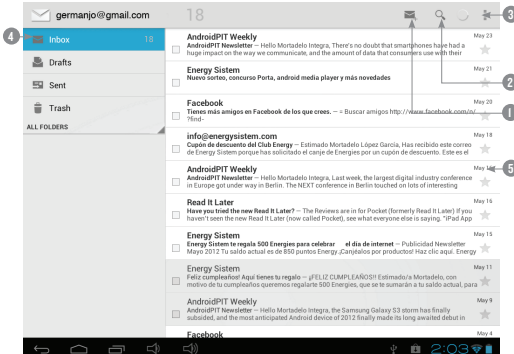

- 1. Nouveau courrier électronique.
- 2. Chercher.
- 3. Options.
- 4. Fichier sélectionnez.
- 5. e-mails.
- PT
- 1. Novo correio.
- 2. Procurar.
- 3. Opções.
- 4. Pasta selecionada.
- 5. E-mails.

REPRODUCCIÓN DE MÚSICA /MUSIC PLAYER / LECTURE DE MÚSIQUE / REPRODUÇÃO DE MÚSICA

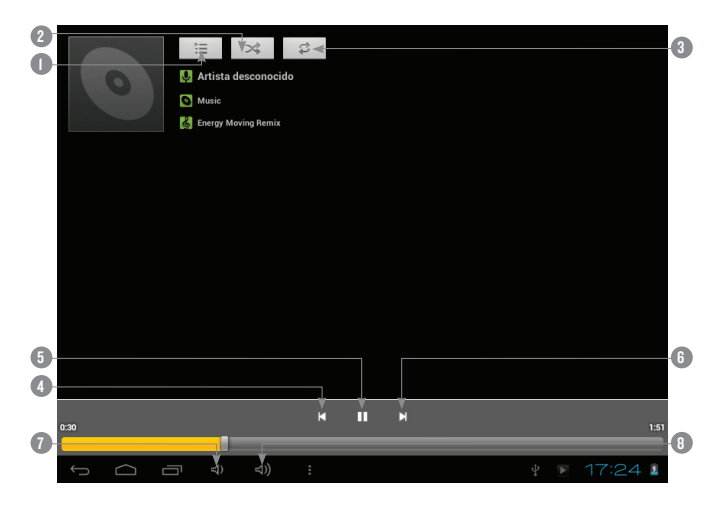

#### ES EN

- l. Lista de reproducción.<br>2. Reproducción aleatoria
- 2. Reproducción aleatoria.<br>3 Repetición
- 3. Repetición.
- 4. Canción anterior.<br>5 Play/nause
- 5. **Play / pause.**<br>6. **Canción nost**
- Canción posterior.
- 7. Bajar volumen.<br>8. Subir volumen
- 8. Subir volumen.

- 
- 1. Playlist. 2. Random playback.<br>3. Repeat.
- 
- 3. Repeat.<br>4 Previous 4. Previous song.<br>5. Play / pause.
- 5. Play / pause.
- 
- 6. Next song.<br>7 Decrease v 7. Decrease volume.
- 8. Increase volume.

#### FR PT

- 1. Liste de lecture.<br>2 lecture aléatoire
- 2. Lecture aléatoire.<br>3. Rénétition
- 3. Répétition.
- 4. Chanson antérieure.<br>5. Play/pause.
- Play / pause.
- 6. Chanson postérieure.<br>7. Descendre le volume.
- Descendre le volume.
- 8. Monter le volume.
- 
- l. Lista de reprodução.<br>2. Reprodução aleatória
- 2. Reprodução aleatória.
- 3. Repetição.
- 4. Canção anterior.<br>5. Play / pause.
- Play / pause.
- 6. Canção posterior.<br>7. Abaixar volume.
- 7. Abaixar volume.
- 8. Subir volume.

# REPRODUCCIÓN DE VÍDEO / VIDEO PLAYER / LECTURE DE VÍDEO / REPRODUÇÃO DE VÍDEO

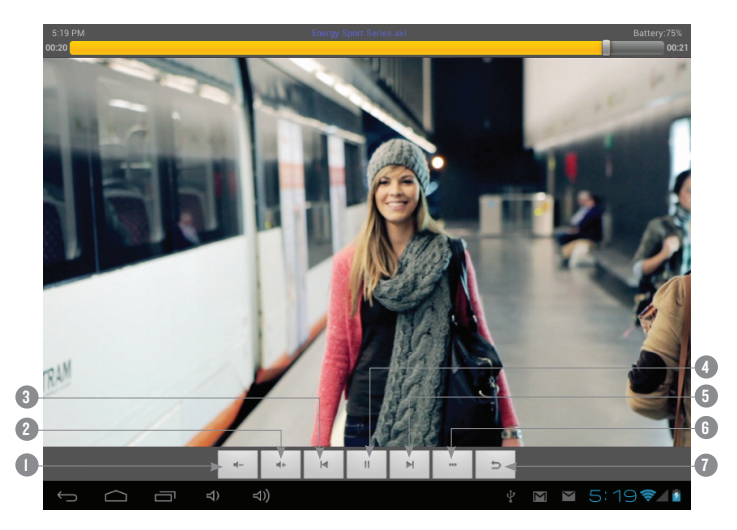

#### ES

- 1. Bajar volumen.<br>2. Subir volumen
- 2. Subir volumen.<br>3. Vídeo anterior.
- Vídeo anterior.
- 4. Play / pause.
- 5. Vídeo posterior.
- 6. Opciones.<br>7. Volver.
- Volver.

#### EN

- 1. Decrease volume.<br>2. Increase volume
- 2. Increase volume.
- 3. Previous video.
- 4. Play / pause.
- 5. Next video.
- 6. Options.<br>7. Back.
- Back.

#### FR

- 1. Descendre volume.<br>2. Monter volume.
- 2. Monter volume.<br>3. Vídeo antérieure
- 3. Vídeo antérieure.
- 4. Play / pause.<br>5. Vídeo postério
- 5. Vídeo postérieure.
- 6. **Options.**<br>7. **Retourne**
- Retourner.

## PT

- 1. Baixar volume.<br>2. Subir volume.
- Subir volume.
- 3. Vídeo anterior.
- 4. Play / pause.<br>5. Vídeo posteri
- 5. Vídeo posterior.
- 6. **Opções.**<br>7 Voltar
- Voltar.

# CÁMARA / CAMERA / CAMÉRA / CÂMERA

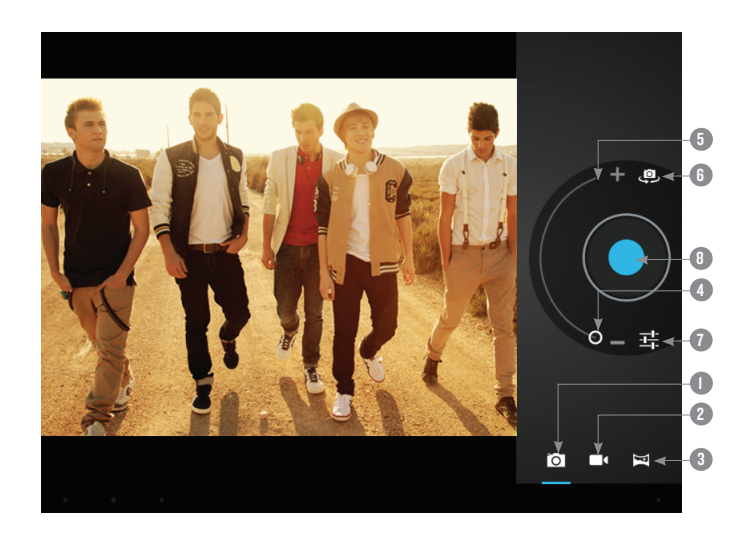

#### ES

- 1. Modo fotografía.<br>2. Modo video
- 2. Modo video.
- 3. Zoom -.
- 4. Zoom +.
- 5. Ajustes.
- 6. Disparador.

#### EN

- 1. Picture mode.<br>2 Movie mode
- 2. Movie mode.<br>3  $\frac{700m}{5}$
- 3. Zoom -.
- 4. Zoom +.
- 5. Settings.
- 6. Shutter.

#### FR

- 1. Mode photo.
- 2. Mode vidéo.
- 3. Zoom -.
- 4. Zoom +.
- 5. Réglages.
- 6. Déclencheur.

#### PT

- 1. Modo fotografía.
- 2. Modo vídeo.
- 3. Zoom -.
- 4. Zoom +.
- 5. Ajustes.
- 6. Disparador.

GALERÍA: IMÁGENES Y VÍDEO / GALLERY: PICTURES AND VIDEOS / GALERIE: IMÁGES ET VIDÉO / GALERIA: IMÁGENS E VÍDEO

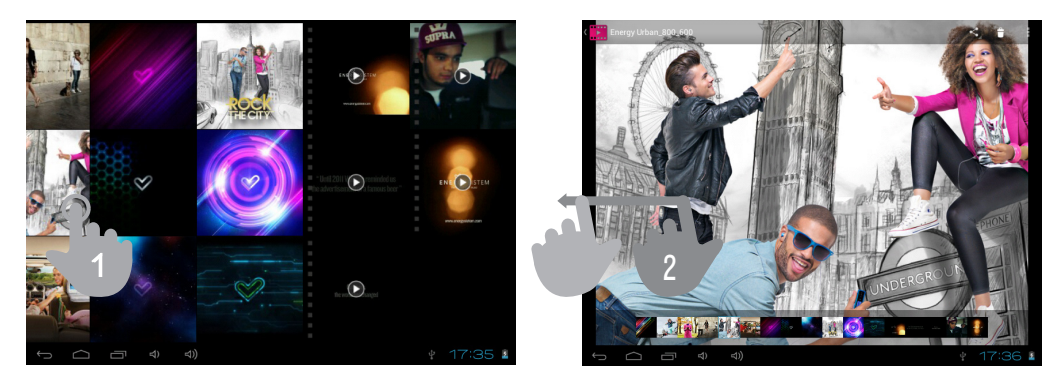

#### ES

Para ver la anterior/siguiente imagen arrastra el dedo por la pantalla con un movimiento horizontal. Para volver al escritorio principal, pulsa sobre el icono de retorno o Inicio.

#### EN

To view the previous / next image just flick with your fingers across the screen with an horizontal movement.

#### FR

Pour regarder l'antérieure/suivante image, déplacez votre doigt par l'écran avec un mouvement horizontal. Pour retourner au bureau principal, appuyez sur l'icône de retour ou Menu démarrer.

#### PT

Para ver a anterior/seguinte imagem arrasta o dedo por a tela com um movimento horizontal. Para voltar ao escritório principal, aperta sobre o ícone de retomo ou Inicio.

## MICROSD-HC / XC & USB-HOST

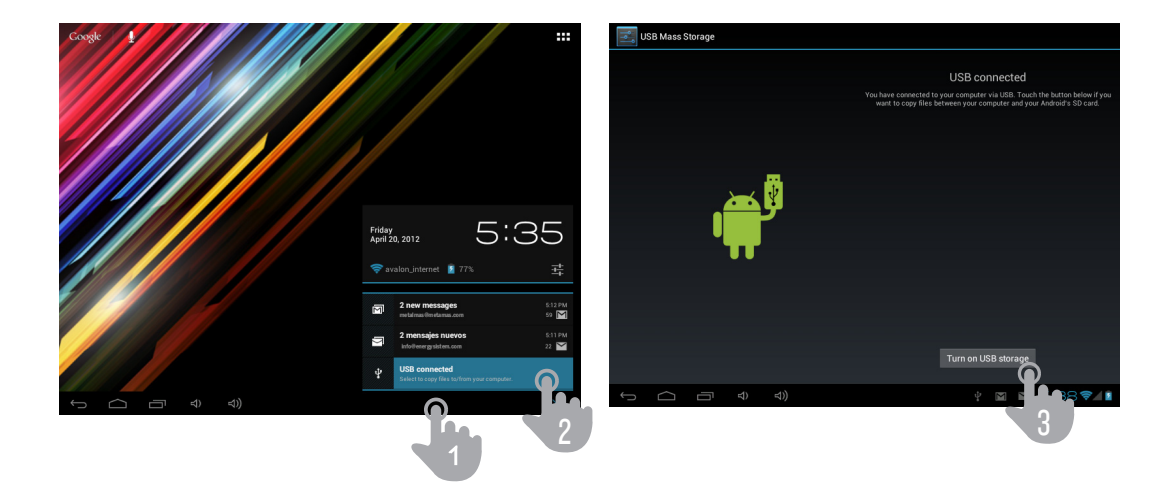

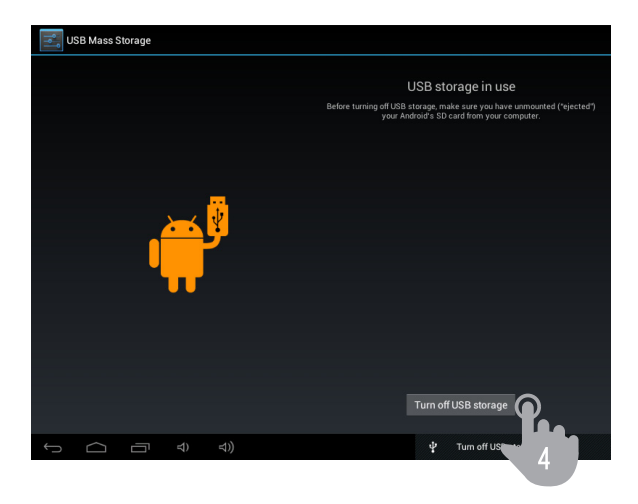

#### ES

Nota: Apaga el dispositivo cuando insertes/extraigas una tarjeta microSD, de ese modo evitarás la pérdida accidental de datos.

#### En

Note: Turn off the device when you insert / extract a microSD card, thereby avoid accidental data loss.

#### fr

Observation: Débranchez le dispositif quand vous insérez/ retires une carte microSD, de cette façon, vous éviterez la perte accidentelle des données.

#### pt

Aviso: Apaga el dispositivo cuando insertes/extraigas una tarjeta microSD, de ese modo evitarás la pérdida accidental de datos.

# ACTUALIZACIÓN / UPGRADING / ACTUALISATION / REINSTALAÇÃO

## ES

Tu Energy™ Tablet tiene un sistema operativo instalado basado en Android™, que es posible reinstalar o actualizar si es necesario. El proceso es sencillo pero ha de realizarse con cuidado y solamente cuando sea realmente necesario. Si observas que el dispositivo se bloquea, se reinicia inesperadamente o tienes problemas para acceder al contenido de la memoria, es conveniente reinstalar el sistema operativo o actualizarlo a una nueva versión compatible si esta se encuentra disponible.

#### Sigue los siguientes pasos para realizar la instalación:

- 1. Asegúrate de que la batería de tu Energy™ Tablet se encuentra totalmente cargada. En caso contrario conecta tu Energy™ Tablet a la alimentación mediante el cable USB 2.0 incluido y espera a que la batería se cargue del todo.
- 2. Accede a la página web www.energysistem.com desde tu ordenador.
- 3. Entra en la sección "Soporte" y elige el tipo de producto "Tablet".
- 4. Elige tu modelo de Energy™ Tablet de la lista desplegable que aparecerá y a continuación descarga la última versión sistema operativo Android™ disponible.

Importante: Asegúrate de que la versión de sistema operativo que estás descargando es específico para tu modelo y número de serie, ya que de lo contrario se podría dañar el dispositivo.

- 5. Descomprime el archivo en tu ordenador.
- 6. Abre el archivo de texto incluido en la descarga y sigue las instrucciones para la instalación del nuevo sistema operativo en tu Energy™ Tablet.

#### EN

Your Energy™ Tablet is operating system based on Android™ that it is possible reinstall or upgrade if necessary. The process is simple but has to be done carefully and only when it is really necessary. If you notice that the device crashes, restarts on its own, or have problems accessing the contents of memory, you should reinstall the operating system or upgrade to a newer compatible version if available.

#### Follow these steps to install:

- 1. AMake sure the battery of your Energy ™ Tablet is fully loaded. Otherwise your Energy ™ Tablet plug to power using the USB 2.0 provided and wait until the battery is fully charged.
- 2. Access the www.energysistem.com website from your computer.
- 3. Enter the "Support" section and choose the type of product "Tablet".
- 4. Choose your Energy™ Tablet model from the dropdown list that appears and then download the latest version Android™ operating system available.<br>Important: Make sure the operating system version you are downloading is sp damage the device.
- 5. Unzip the file to your computer.
- 6. Open the text file included with the download and follow the instructions for installing the new operating system on your Energy ™ Tablet.

# FR

Votre Energy™ Tablet a un système d'exploitation installé basé sur Android™, il est possible de le réinstaller ou de le mettre à jour au cas qu'il soit nécessaire. Le procès est simple mais il doit se réaliser avec soin et seulement quand il soit nécessaire. Si vous observez que le dispositif est bloqué, se démarre à nouveau ou vous avez des problèmes pour y accéder au contenu de la mémoire, il est recommandable de réinstaller le système d'exploitation ou de le mettre à jour pour avoir une nouvelle version compatible, si elle est toujours disponible.

#### Suivez les pas suivants pour réaliser l'installation :

- 1. 1. Assurez-vous que la batterie de votre Energy™ Tablet soit totalement chargée. Au contraire, branchez votre Energy™ Tablet à la prise en utilisant le câble USB 2.0 inclus et attendez que la batterie soit complètement chargée.
- 2. Accédez au site web www.energysistem.com depuis votre ordinateur.
- 3. Entrez sur la section «Support » et choisissez le type de produit «Tablet ».
- 4. Choisissez votre modèle Energy™ Tablet de la liste dépliant qui apparaitra, et tout de suite, déchargez la dernière version du système d'exploitation Android™ disponible.

**Important :** Assurez-vous que la version du système d'exploitation que vous êtes en train de décharger soit spécifique pour votre modèle et numéro de<br>série, car au cas contraire, votre dispositif pourra être endommagé.

- 5. Décomprimez le fichier sur votre ordinateur.
- 6. Ouvrez le fichier de texte inclut dans la décharge et suivez les instructions pour l'installation du nouveau système d'exploitation dans votre Energy™ Tablet.

A sua Energy™ Tablet tem um sistema baseado em Android™, que é possível reinstalar ou atualizar se é necessário. O processo é fácil pero tem que realizar-se com cuidado e só quando seja realmente necessário. Observa-se que o dispositivo se bloqueia, se reinicia inesperadamente ou tem problemas para aceder ao conteúdo da memória, é conveniente reinstalar o sistema operativo ou atualizar-lo a uma nova versão compatível se é disponível.

#### Segue os seguintes passos para realizar a instalação:

- 1. Assegure-se que a bateria da sua Energy ™ Tablet se encontra totalmente carregada. Em caso contraria ligue a sua Energy™ Tablet a sua fonte utilizando o cabo USB 2.0 proporcionado e espera que a bateria se carregue completamente.
- 2. Acede à página web www.energysistem.com desde o seu computador.
- 3. Entra na seção "Suporte" e escolha o tipo de produto "Tablet".
- 4. Escolha o seu modelo Energy™ Tablet da lista desdobrável que aparecerá, e a continuação descarrega a ultima verão do sistema operacional Android™ disponível.

**Obs.:** Assegure-se de que a versão do sistema operacional que está descarregando é especifico para o seu modelo e número de serie, já que em<br>caso contrário o dispositivo pode ser danificado.

- 5. Descomprime o arquivo no seu computador.
- 6. Abra o arquivo de texto incluído na descarrega e siga as instruções para instalar de novo o sistema operacional no seu Energy™ Tablet.

# ES

#### Mi Energy Tablet no se enciende, *¿*qué puedo hacer?

Asegúrate de que la batería está suficientemente cargada al intentar encender el dispositivo. Si aún dejándolo cargando durante al menos 30 minutos el sistema sigue sin encender, es posible que haya un problema con el sistema operativo instalado. Por favor, lee el apartado de este manual "REINSTALACION / ACTUALIZACIÓN DEL SISTEMA OPERATIVO Android™".

#### 2. ¿Por qué no puedo ver mis ficheros de vídeo, imagen o texto cuando utilizo el reproductor de música?

Generalmente las aplicaciones sólo muestran los ficheros compatibles, que puedan ser reproducidos por el programa. Por tanto, mientras navegas por las carpetas desde una aplicación en concreto sólo podrás visualizar los archivos del tipo asociado a ese programa (canciones con el reproductor de música, películas con el reproductor de vídeo, etc…).

Para ver todos los archivos en memoria a la vez, inicia la aplicación Explorador desde el menú de aplicaciones.

#### 3. ¿Cuáles son los formatos de vídeo compatibles con mi Energy™ Tablet?

Tu Energy™ Tablet puede reproducir múltiples formatos de video sin recodificar.

#### 4. ¿Por qué no consigo visualizar mis archivos de imágenes .jpg?

Muchas cámaras fotográficas digitales y programas de edición de imágenes añaden datos ocultos a los ficheros .jpg. Esto puede hacer que tu Energy™ Tablet no cargue las imágenes. Prueba a eliminarlos grabando la imagen con otro nombre.

#### 5. A veces la pantalla se queda en negro y el dispositivo no responde.

Pulsa el botón de Reset para reiniciar el dispositivo.

#### 6. La capacidad de memoria del Energy Tablet a4 es de 4GB / 8GB, pero la memoria disponible es inferior ¿Por qué?

El sistema operativo Android™ y las aplicaciones preinstaladas en el dispositivo necesitan aproximadamente 1,5 GB de memoria interna para funcionar. Por ese motivo la memoria disponible para guardar datos adicionales es algo inferior a 4GB / 8GB.

#### 7. He actualizado el firmware y ya no tengo ningún archivo multimedia ni fondo de pantalla ¿Cómo puedo recuperar los contenidos que venían preinstalados?

Antes de cualquier actualización del sistema recomendamos hacer una copia de seguridad de todo lo que quieras conservar.

En MyEnergyTablet.com encontrarás no sólo todos los contenidos que venían preinstalados en tu Energy Tablet sino muchos más archivos multimedia y fondos de pantalla adicionales.

#### $8.$   $\div$  Qué debo hacer para que me deie instalar una aplicación?

En primer lugar asegúrate que el fichero tiene la extensión de instalación AndroidTM (.APK), en segundo lugar Android™ te pedirá que actives la instalación de aplicaciones desde "Orígenes desconocidos", esta opción está desactivada por seguridad.

Para autorizar la instalación de aplicaciones sólo tienes que seguir las instrucciones que aparecerán en pantalla la primera vez que intentas instalar una aplicación: Ajustes / Aplicaciones / Orígenes desconocidos (activar).

#### 9. ¿Qué módems 3G están soportados?

Puedes usar cualquier modem 3G con acceso Wi-Fi, si tu modem 3G no tiene Wi-Fi puedes usar una base Wi-Fi para módems 3G.

#### 10. ¿Cuál es la autonomía del dispositivo?

Depende en gran medida de las condiciones de uso, como el nivel de brillo de la pantalla, el uso de auriculares o del altavoz, o si el Wi-Fi está activado o desactivado. Aproximadamente la autonomía del Energy Tablet es de hasta 3 horas de navegación Wi-Fi.

# EN

#### 1. My Energy Tablet does not turn on, what I can do?

Make sure the battery is charged enough to power the device. If you still leaving it charging for at least 30 minutes without turning the system continues, there may be a problem with the operating system installed. Please read the section in this manual "REINSTATEMENT / Android™ OPERATING SYSTEM UPDATE".

#### 2. Why I can not see my video files, image or text when using the music player?

Generally applications show only compatible files that can be played by the program. So while you browse the folders from a particular application can only view the files associated with this type of program (songs the music player, movie player with video, etc ...). To see all files in memory at once, Explorer starts the application from the application menu.

#### $3.$  What are the video formats compatible with my Energy™ Tablet?

Your Energy ™ Tablet can play multiple video formats without recoding, in fact the ability to play different formats relies on the application used to it, if a format can not be played you should look for a specific application that can play that format.

#### 4. Why can not I display my JPG images?

Many digital cameras and image editing software add hidden data to files. Jpg. This data can make your Energy ™ Tablet from loading the images. Try to eliminate saving the file with another name.

5. Sometimes the screen goes black and the device does not respond.

Press the Reset button to reset the device.

#### 6. The built-in memory of the Energy™ Tablet a4 is 4GB / 8GB, but the available memory is lower, why?

The Android™ operating system and the preinstalled applications need approximately 1,5GB of memory to work. Therefore the available memory for additional data is lower.

#### 7. I upgraded the firmware and now I have no media file or wallpaper How I can retrieve the contents that came pre-installed?

Before any system upgrade is recommended making a backup of everything you want to keep.

In MyEnergyTablet.com you will find not only all the content that came preinstalled on your Energy Tablet but many more media file and additional wallpapers.

#### 8. What should I do to let me install an application?

First make sure that the file has the extension install Android™ (. APK), second Android™ will ask you to activate the installation of applications from "Unknown sources", this option is disabled for safety.

To authorize application installation just follow the instructions on screen the first time you try to install an application: Settings / Applications / Unknown sources (activate).

#### 9. What 3G modems are supported?

You can use any 3G modem with Wi-Fi access, if your 3G modem does not have Wi-Fi you can use a Wi-Fi adapter for 3G modems.

#### 10. What is the autonomy of the device?

Depends largely on the conditions of use, as the brightness of the screen, using headphones or speaker, or if the Wi-Fi is enabled or disabled. The autonomy of Energy Tablet is up to 3 hours of Wi-Fi browsing.

FR

#### 1. Ma Energy Tablet ne s'allume pas, qu'est-ce que je peux faire ?

Assurez-vous que la batterie soit suffisamment chargée, après essayer de brancher le dispositif. Si même en le chargeant pendant au moins 30 minutes, le système continue sans pouvoir être allumé, c'est possible qu'il y ait un problème avec le système d'exploitation installé. S'il-vous-plaît, lisez la section « REINSTALLATION / MISE AU JOUR DU SYSTÈME D'EXPLOITATION Android™ » de ce manuel.

#### 2. Pour quoi je ne peux pas voir mes fichiers de vidéo, image ou texte quand j'utilise le lecteur de musique ?

Généralement, les applications seulement montrent les fichiers compatibles, qui peuvent être lis par le programme. Pourtant, pendant que vous naviguez par les dossiers depuis une application en particulier, vous pourriez seulement visualiser les fichiers associés à ce programme (chansons avec le lecteur de musique, des filmes avec le lecteur de vidéo, etc…).

Pour regarder tous les fichiers dans la mémoire, au même temps, initiez l'application Explorateur depuis le bureau d'applications.

#### 3. Quels sont les formats de vidéo compatibles avec mon Energy™ Tablet?

Votre Energy™ Tablet peut jouer multiples formats de vidéo dans recoder.

#### 4. Pour quoi je n'arrive pas à visualiser mes fichiers des images .jpg ?

Nombreux appareils photos numériques et programmes d'édition d'images ont additionnés des donnés cachés aux fichiers .jpg. Ces donnés peuvent faire que votre Energy™ Tablet ne charge pas les images. Essayez de les effacer en enregistrant l'image avec un autre nom.

#### 5. Quelques fois, l'écran est en toute en noir et le dispositif ne répond pas.

Appuyez sur le bouton Reset pour réinitialiser le dispositif.

#### 6. La capacité de mémoire do Energy Tablet a4 est 4GB / 8GB, mais la mémoire disponible est inférieure. Pour quoi ?

Le système d'exploitation Android™ et les applications préinstallées au dispositif ont besoin d'1.5GB de mémoire internet pour fonctionner. Pour cette raison, la mémoire disponible pour garder les donnés additionnels est inférieure à 4GB / 8GB.

#### 7. J'ai mis à jour le firmware et j'ai aucun fichier multimédia ni fond d'écran. Comment pourrais-je récupérer les contenus qui étaient préinstallés ?

Avant de toute mise à jour du système, nous recommandons de faire une copie de sécurité de tout ce que vous voulez conserver.

Dans MyEnergyTablet.com vous trouverez non seulement tous les contenus qui viennent préinstallés dans votre Energy Tablet sinon beaucoup plus des fichier multimédia et des fonds d'écran additionnels.

#### 8. Qu'est-ce que je dois faire pour pouvoir installer une application ?

Premièrement, assurez-vous bien que le fichier a l'extension d'installation Android™(APK), deuxièmement, Android™ vous demandera d'activer l'installation d'applications depuis « Origines méconnus », cette option est désactivé par sécurité.

Pour autoriser l'installation d'applications, vous avez que à suivre les instructions qui vont apparaître sur l'écran, la première fois que vous essayez d'installer une application : Réglages / Applications / Origines méconnus (activer).

#### 9. Quels modems 3G sont supportés ?

Vous pouvez utiliser tout modem 3G avec accès Wi-Fi, si votre modem 3G n'a pas de Wi-FI, vous pouvez utiliser une base Wi-Fi pour des modems 3G.

#### 10. Quelle est l'autonomie du dispositif ?

Cela dépend, surtout, des conditions d'usage, comme le niveau d'éclat de l'écran, l'usage d'écouteurs ou du haut parleur, ou si le Wi.-Fi est activé ou désactivé. L'autonomie d'Energy Tablet est de jusqu'à 3 heures de navigation Wi-Fi.

## PT

#### 1. Minha Energy Tablet não pode ser ligada, que posso fazer?

Assegure-se que a bateria está suficientemente carregada depois de intentar ligar o dispositivo. Se mesmo carregando a bateria ao menos 30 minutos, o sistema continua sem ligar-se, é possível que exista um problema com o sistema operacional instalado. Por favor, leia o apartado deste manual "REINSTALAÇÃO / ATUALIZAÇÃO DO SISTEMA OPERACIONAL Android™".

#### 2. Por que não posso ver os meus arquivos de vídeo, imagem ou texto quando utilizo o leitor de musica?

Geralmente, as aplicações só mostram os arquivos compatíveis, que podam ser lidos por o programa. Por tanto, enquanto navegue por as pastas desde uma aplicação em concreto só poderá visualizar os arquivos do tipo associado a este programa (canções com o leitor de musica, filmes com o leitor de vídeo, etc...).

Para ver todos os arquivos na memória ao mesmo tempo, inicia a aplicação Browser desde o menu de aplicações.

#### 3. Quais sons os formatos de vídeo compatíveis com a minha Energy™ Tablet?

A sua Energy™ Tablet pode ler múltiplos formatos de vídeo sem recodificar.

#### 4. Por que não consigo visualizar os meus arquivos de imagens.jpg?

Muitas câmaras fotográficas digitais e programas de edição de imagens adicionam dados ocultos aos ficheiros.jpg. Estes dados podem fazer que a sua Energy™ Tablet não carregue as imagens. Tente apagar-los, gravando a imagem com outro nome.

#### 5. A vezes a tela se fica em negro e o dispositivo não responde.

Aperta ao botão Reset para reiniciar o dispositivo.

#### 6. A capacidade de memória do Energy Tablet a4 é de 4GB /8GB, pero a memória disponível é inferior. Por quê?

O sistema operacional Android™ e as aplicações pré-instaladas no dispositivo necessitam aproximadamente 1GB de memória interna para funcionar. Por isso, a memória disponível para guardar os dados adicionais é inferior à 4GB / 8GB.

#### 7. Tem atualizado o firmware e já não tenho nenhum arquivo multimídia nem fundo de tela. Como posso recuperar os conteúdos préinstalados?

Antes de qualquer atualização do sistema recomendamos fazer uma copia de seguridade de todo o conteúdo que queira conservar.

Em MyEnergyTablet.com encontrarás todos os conteúdos pré-instalados na sua Energy Tablet e muitos mais arquivo multimídia e fundos de tela adicionais.

#### 8. Que devo fazer para que me deixe instalar uma aplicação?

Em primeiro lugar, assegure-se que o ficheiro tem a extensão de instalação Android™ (.APK), em segundo lugar Android™ lhe pedirá que atives a instalação de aplicações desde "Origens desconhecidos", esta opção está parada por seguridade.

Para autorizar a instalação de aplicações só tem que seguir as instruções que apareceram na tela a primeira vez que intente instalar uma aplicação: Ajustes/ Aplicações/ Origens desconhecidos (ativar).

#### 9. Que modems 3G estão suportados?

Pode usar qualquer modem 3G com acesso Wi-Fi, se o seu modem 3G não tem Wi-Fi pode usar uma base Wi-Fi para modems 3G.

#### 10. Qual é a autonomia do dispositivo?

Depende em grande medida das condições de uso, como o nível de brilho da tela, o uso de fones ou do altifalante, ou se a Wi-Fi está ativada ou desativada. Aproximadamente a autonomia da Energy Tablet é de até 3 horas de navegação Wi-Fi.

# CONDICIONES DE LA Garantía / wARRANTY / CONDITIONS DE GARANTIE / GARANTIA Es

≥ Durante un periodo de 36 meses a partir de la fecha de la primera compra del producto por el consumidor, de conformidad con el RDL 1/2007, Energy Sistem Soyntec S.A. responderá ante cualquier falta de conformidad que exista en el momento de la entrega del Bien, en los términos y bajo las condiciones establecidas en la citada norma. Quedan excluidas del periodo de 36 meses las baterías del producto, cuyo período de garantía será de 12 meses. En el caso de que el Bien no fuera conforme al contrato, y previa entrega del ticket de compra o factura, se reconoce al comprador el derecho a la reparación del bien, a su sustitución o, subsidiaria a la rebaja del precio o a la resolución del contrato, de conformidad con la citada Norma.

Esta garantía no será aplicable si el defecto ha sido causado por el comprador y/o por cualquier tercero debido a uso indebido, negligencia, uso o empleo del Bien distinto de aquél para el que fue concebido, uso o instalación del producto no conforme con las instrucciones del manual, o por cualquier otra causa no relacionada con defectos de material o fabricación.

Esta garantía es independiente y compatible con la Garantía Legal establecida por el RD 1/2007.

La garantía especial de 36 meses es válida para la Unión Europea. Para otros países consultar la legislación vigente o tu distribuidor local.

EN

≥ Energy Sistem Soyntec S.A. is liable for any lack of conformity which exists at the time the goods were purchased during a period of 36 months. Batteries are excluded from the 36-month warranty, having a warranty period of 12 months.

This warranty covers any defects in workmanship or materials. This warranty doesn't cover any failure of the product due to accidents, misuse or alteration made by an unauthorized person.

The special 36-months warranty is valid for the European Union. For other countries, please refer to your specific legislation or your local distributor. fr

≥ Energy Sistem Soyntec S.A. garantit que le produit est exempt de défauts de matière et de fabrication à la date de la livraison du produit pour une période de 36 mois. Les batteries, dont la période de garantie est de 12 mois, sont exclues.

La garantie offerte par Energy Sistem couvre les défauts de matière ou de fabrication. Cette garantie ne couvre pas les défauts ou détériorations résultant d'un accident, d'une utilisation inadéquate ou d'une manipulation du produit effectuée ou tentée par des personnes autres que les réparateurs d'Energy Sistem.

La garantie de 36 mois est valable pour l'Union europeenne. Pour les autres pays, veuillez consulter la legislation en vigueur ou votre distributeur local.

PT

≥ Energy Sistem Soyntec S.A. é responsável por qualquer falta de conformidade que exista no momento em que as mercadorias foram adquiridas durante um período de 36 meses. As baterias estão excluídas da garantia de 36 meses, tendo um período de garantia de 12 meses.

Esta garantia cobre defeitos de fabricação ou materiais. Esta garantia não cobre qualquer defeito do produto devido a acidentes, mau uso ou alteração feita por uma pessoa não autorizada.

A garantia especial de 36 meses é válida para a União Europeia. Para outros países, consulte a sua legislação específica ou o seu distribuidor local.

# Funcionamiento de la garantía / WARRANTY PROCEDURE / FONCTIONNEMENT DE LA GARANTIE / PROCEDIMENTO DE GARANTIA

### ES

- 1. Entrando en http://support.energysistem.com y tras seleccionar su producto podrá encontrar FAQ's (respuestas a preguntas mas frecuentes), manuales, guías de usuario, drivers y actualizaciones. Puedes consultar la disponibilidad del manual en tu idioma en http://www.energysistem.com/ es-es/support/manuals.
- 2. También ponemos a su disposición el teléfono para la gestión de garantía 902 294 294 (teléfono de soporte técnico valido solo para España). Antes de efectuar la llamada telefónica tenga a mano el Ticket o Factura de compra y el número de serie del producto.
- 3. Opcionalmente se puede dirigir al lugar donde compro el producto, presentando su Factura o Ticket de compra.

Importante: Los datos o información contenidos en los productos no están cubiertos en ningún caso por ninguna garantía, por lo tanto el servicio técnico de Energy Sistem Soyntec S.A. no se verá en la obligación de respaldar dicha información por lo que es recomendable entregar el equipo sin información en la memoria del mismo, o con la información original de fábrica.

Las especificaciones están sujetas a cambios sin previo aviso.

Marcas comerciales Toda compañía, marca y nombres de producto son marcas comerciales o marcas comerciales registradas de sus respectivas compañías.

© 2012 por Energy Sistem®. Todos los derechos reservados.

# EN

- 1. Visit the Support section at http://support.energysistem.com and select your product to view the FAQ (Frequently Asked Questions). The solution to your problem is very likely to have been already published there. You will also be able to download user manuals, user guides, drivers and updates. You can check the availability of the user manual in your language at http://www.energysistem.com/es-es/support/manuals
- 2. Alternatively, you may prefer to contact the distributor from which you purchased the product, presenting the purchase receipt or invoice.

Important : This warranty doesn't cover any damage or loss to any data stored in the product memory, therefore Energy Sistem's Technical Service will not assume any loss of the above mentioned information so it is recommended to make a backup of your data and to remove any data or personal info from its internal memory before you send the product, or to send it only with the original factory default values.

Specifications are subject to change without notice.

Trademarks. All company, brand and product names are trademarks or registered trademarks of their respective companies.

© 2012 by Energy Sistem®. All rights reserved.

## FR

- 1. Lorsque vous entrez sur : http://support.energysistem.com et selectionnez votre produit, vous pouvez trouver les FAQ (reponses aux questions les plus frequentes), guides d'utilisation, drivers et actualisations grace auxquelles vous trouverez probablement la reponse a votre consultation. Vous pouvez vérifier la disponibilité du manuel dans votre langue sur http://www.energysistem.com/es-es/support/manuals
- 2. Autrement, vous pouvez vous adresser a votre vendeur avec votre facture d'achat.

Important : Les données ou les informations contenues dans les produits ne sont couvertes dans aucun cas par aucune garantie, par conséquent le service technique d'Energy Sistem ne sera pas obligé de stocker cette information et il est conseillé d'effacer le contenu de la mémoire de l'appareil, ou de l'envoyer avec l'information d'origine.

Les specifications sont sujettes a changement sans preavis

Marques commerciales: Tous les autres noms de produits ou d'entreprises sont des marques de commerce ou marques déposées de leurs entreprises correspondantes.

© 2012 par Energy Sistem®. Tous droits réservés.

#### pt

- 1. Visite a seção de Suporte em http://support.energysistem.com e selecione o seu produto para ver as FAQ (Perguntas frequentes), manuais, drivers e atualizações disponíveis. É muito provável que a solução para seu problema já tenha sido publicada. Você pode verificar a disponibilidade do manual do usuário no seu idioma em http://www.energysistem.com/es-es/support/manuals
- 2. Se você não puder encontrar uma solução adequada na seção de suporte, você pode nos enviar a sua pergunta ou solicitação de serviço de garantia por e-mail: support@energysistem.com

Alternativamente, você pode preferir entrar em contato com o distribuidor aonde foi adquirido o produto, apresentando o recibo de compra ou fatura.

Obs.: Esta garantia não cobre qualquer dano ou perda de quaisquer dados armazenados na memória do produto, o Serviço Técnico de Energy Sistem não assumirá qualquer perda das informações citadas, é recomendável fazer um backup de seus dados e remover quaisquer dados ou informações pessoais da memória interna antes de enviar o produto, ou enviar apenas com o conteúdo original de fábrica.

As especificações estão sujeitas a alterações sem aviso prévio.

Marcas Registradas: Todas as empresas, marcas e nomes de produtos são marcas

comerciais ou registradas de suas respectivas empresas.

© 2012 par Energy Sistem®. Todos os direitos reservados .

# $\epsilon$

19/09/2012

# DECLARACIÓN DE CONFORMIDAD / DECLARATION OF CONFORMITY / DECLARATION DE CONFORMITE / DECLARAÇÃO DE CONFORMIDADE

Nombre del suministrador / Manufacturer Name / Nom du Fournisseur / Nome do Fabricante: Energy Sistem Soyntec S. A.

Dirección / Address / Adresse / Endereco: Pol. Ind. Finestrat C/. Calpe, I - 03509 Finestrat Alicante (España)

Tel: 902 388 388 (España) + 34 966 813 257

Fax: 902 119 034 (España) + 34 966 813 310

NIF: A53107488

Declaramos bajo nuestra exclusiva responsabilidad la conformidad del producto / We declare under our own exclusive responsibility that the product / Déclarons sous notre seule responsabilité que le produit / Declaramos sob nossa exclusiva responsabilidade que o produto

#### Energy Sistem® Internet Media Tablet Energy™ Tablet a4

País de fabricación /Manufacturing country /Pays de fabrication / País de fabricação: China / China / Chine / Chine

Al que se refiere esta declaración, con la(s) norma(s) u otros documento(s) normativo(s) de acuerdo con las disposiciones de la Directiva 2004/108/CE del Parlamento Europeo y del Consejo de 15 de diciembre de 2004 / Is in compliance with the essential norms and standards of the Directive 2004/108/EC of the European Parliament and of the Council of December 15th 2004. / Auquel se refere cette declaration, est conforme aux normes ou documents normatifs de la Directive 2004/108/EC du Parlement Europeen et du Conseil du 15 décembre 2004 / Está em conformidade com as normas e padrões essenciais da Directiva 2004/108/CE do Parlamento Europeu e do Conselho de 15 de dezembro de 2004.

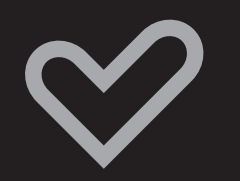

www.energysistem.com